## freenas print server setup guide

## Download freenas print server setup guide

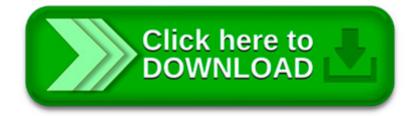

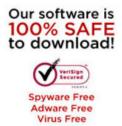

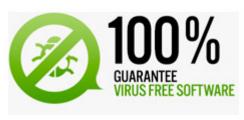

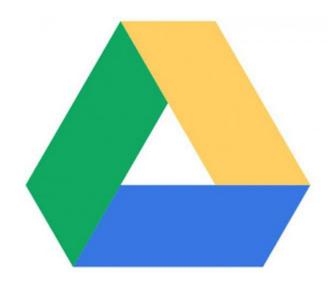

Install Freenas in less than 30 minutes. Screenshots to guide you through installing and configuring freenas with zfs, encryption, and redundancy.

Awesome tip, thanks for the write up! I had a lot of grief trying to spin down my disks when idle. I was getting fed up with people saying FreeNAS was like that "by.

FreeNAS/NAS4Free Install Notes. This document contains notes on installing and using FreeNAS/NAS4Free to run a ZFS-based Network Attached Storage system.

Ce tutoriel répond à une demande d'un lecteur via le système de commentaire, et ça ma permis de découvrir un liveCD/OS très pratique : FreeNas.

In our previous article, we've shown you how to install FreeNAS server. In this article we will cover configuration of FreeNAS and setting up storage using ZFS.

Reboot FreeNAS. On reboot you should notice that the VMXNET3 NICS now work (except the NIC on the storage network can't find a DHCP server, but we'll set it to.

I'm thinking about building a FreeNas machine but I'm undecided. I would use it as a media server and to do Windows and data backups. I could easily accomplish.

Hi together, I m running the new FreeNAS 9.2.0 that has been released prior christmas on a Dell PERC (PowerEdge RAID Controller) which works fine.

5. Click back to the General Tab. Here you can rename your server. The default name is freenas, and that works for me. Feel free to change it.

Installing MySQL And phpMyAdmin On FreeNAS. This howto was written when I needed to run some php based web applications and the only system around was FreeNAS.